## **DYNEX...**

#### **System requirements**

- Windows® 7, Windows Vista®, Windows® XP, or Mac OS 10.x or higher
- One available USB port

#### **Installing your hub**

**1** Plug your hub into an available USB port on your computer.

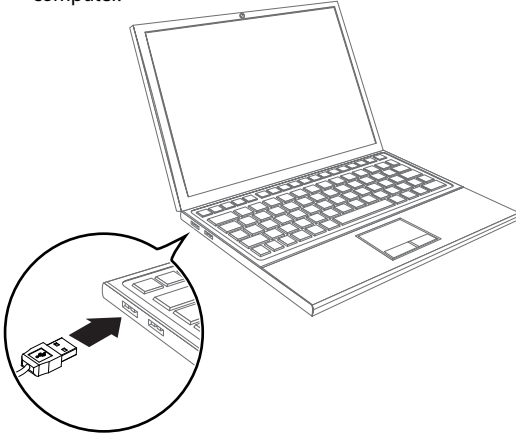

- **2** Wait 10 to 15 seconds for your computer to automatically detect and recognize the hub.  **Note**: If your USB device requires its own power, always keep its power cord plugged into a power outlet.
- **3** Connect USB devices to the hub.

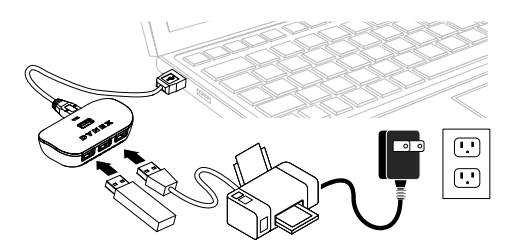

**One-year limited warranty** For complete warranty, visit www.dynexproducts.com.

### **Contact Dynex:**

For customer service, call 800-305-2204 www.dynexproducts.com.

© 2010 BBY Solutions, Inc. All Rights Reserved. DYNEX is a trademark of BBY Solutions, Inc. Registered in some countries. All other products and brand names are trademarks of their respective owners.

# **Quick Setup Guide I DX-HB4PT USB 2.0 4-Port Hub Guide d'installation rapide I Concentrateur USB 2.0 à 4 ports DX-HB4PT Guía de instalación rápida I Concentrador USB 2.0 de 4 puertos DX-HB4PT**

#### **Configuration système requise**

- Windows<sup>MD</sup> 7, Windows Vista<sup>MD</sup>, Windows<sup>MD</sup> XP ou Mac OS 10.x ou supérieur
- Un port USB disponible

#### **Installation du concentrateur**

**1** Brancher le concentrateur sur un port USB disponible de l'ordinateur.

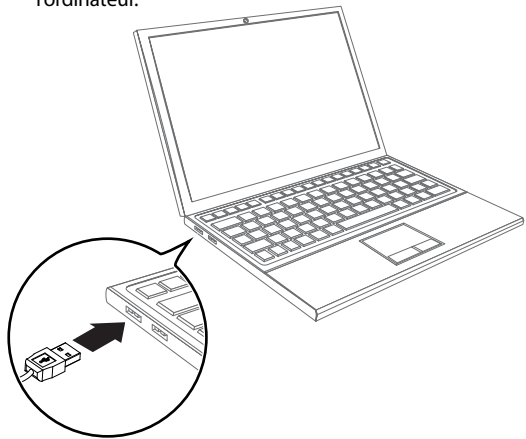

- **2** Attendre 10 à 15 secondes que l'ordinateur détecte et identifie automatiquement le concentrateur.  **Remarque** : Si le périphérique USB nécessite sa propre alimentation, laisser son cordon d'alimentation connecté en permanence à la prise secteur.
- **3** Connecter des périphériques USB au concentrateur.

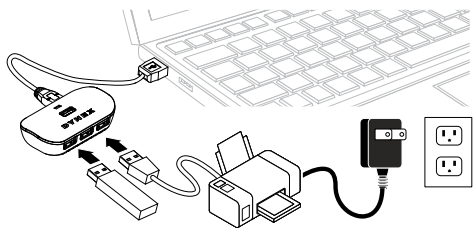

**Garantie limitée d'un an** Pour le texte complet de la garantie, aller sur le site www.dynexproducts.com.

#### **Pour contacter Dynex :**

Pour le service à la clientèle, appelez le 800-305-2204 www.dynexproducts.com.

© 2010 BBY Solutions, Inc., tous droits réservés. DYNEX est une marque de commerce de BBY Solutions Inc., déposée dans certains pays. Tous les autres produits et noms de marques sont des marques de commerce appartenant à leurs propriétaires respectifs.

#### **Requisitos del sistema**

- Windows® 7, Windows Vista®, Windows® XP o Mac OS 10.x o más reciente
- Un puerto USB disponible

#### **Instalación de su concentrador**

**1** Conecte el concentrador en cualquier puerto USB disponible de su computadora.

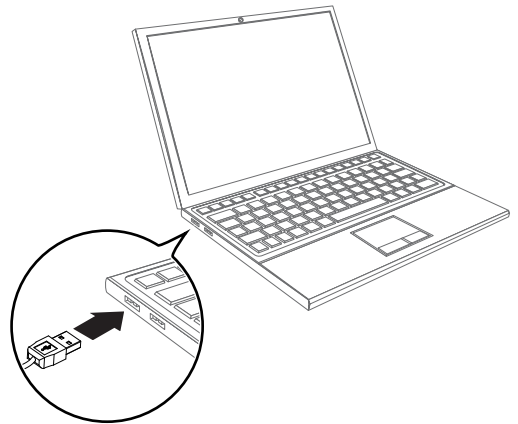

- **2** Espere 10 a 15 segundos que su computadora detecte e identifique automáticamente el concentrador.  **Nota**: Si su dispositivo USB necesita su propia alimentación, siempre deje su cable de alimentación enchufado en un tomacorriente.
- **3** Conecte dispositivos con USB en el concentrador.

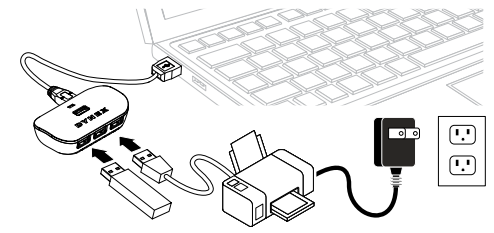

**Garantía limitada de un año** Para los detalles sobre la garantía, visite www.dynexproducts.com.

#### **Comuníquese con Dynex:**

Para servicio al cliente, llame al 800-305-2204 www.dynexproducts.com.

© 2010 BBY Solutions, Inc., todos los derechos reservados. DYNEX es una marca comercial de BBY Solutions Inc., registrada en algunos países. Todos los otros productos y los nombres de marca son marcas comerciales de sus respectivos dueños.